# **Table of Contents**

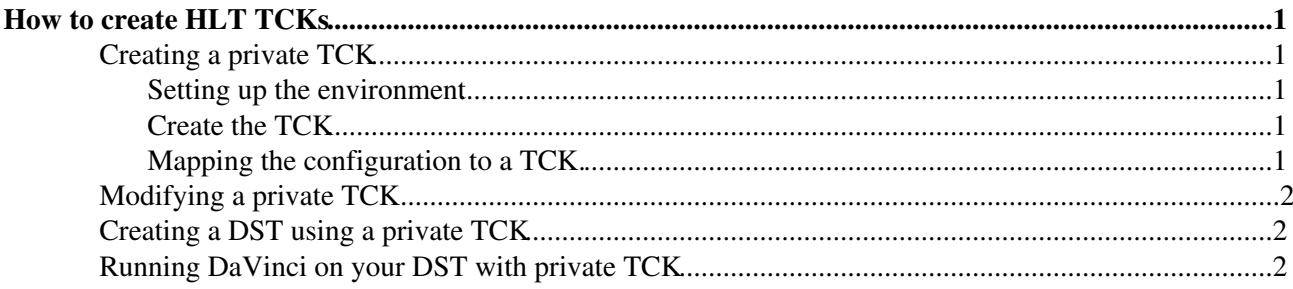

## <span id="page-1-0"></span>**How to create HLT [TCKs](https://twiki.cern.ch/twiki/bin/view/LHCb/TCK)**

**This page describes the pre-2016 procedure to make a single HLT1+HLT2 TCK. For datataking in 2016 onwards, we have split HLT1 and HLT2 TCKs. HLT piquets should go to [these instructions](https://twiki.cern.ch/twiki/bin/view/LHCb/CreateSplitHltTCKs) for producing split TCKs for 2016 datataking**

## <span id="page-1-1"></span>**Creating a private [TCK](https://twiki.cern.ch/twiki/bin/view/LHCb/TCK)**

To keep this tutorial simple and complete a separate config.tar file is used to store the private [TCK](https://twiki.cern.ch/twiki/bin/view/LHCb/TCK), but the same steps apply when using config.tar from the [TCK/](https://twiki.cern.ch/twiki/bin/view/LHCb/TCK)HltTCK package.

The first thing which needs to be done is to ensure that a [ThresholdSettings](https://twiki.cern.ch/twiki/bin/edit/LHCb/ThresholdSettings?topicparent=LHCb.PrivateTCK;nowysiwyg=1) is available which contains all of the required features. This will generally involve getpacking Hlt/HltSettings, Hlt/Hlt{1,2}Lines and sometimes other packages and making the required changes. This is assumed to be completed and the settings are assumed to be named [PrivateThresholdSettings.](https://twiki.cern.ch/twiki/bin/edit/LHCb/PrivateThresholdSettings?topicparent=LHCb.PrivateTCK;nowysiwyg=1)

#### <span id="page-1-2"></span>**Setting up the environment**

Start by setting up the cmt environment for Moore and creating an empty file in which the [TCK](https://twiki.cern.ch/twiki/bin/view/LHCb/TCK)(s) will be stored; this needs to be done only once. A template script to use is attached as [https://twiki.cern.ch/twiki/pub/LHCb/PrivateTCK/CreateTCK.py.txt;](https://twiki.cern.ch/twiki/pub/LHCb/PrivateTCK/CreateTCK.py.txt) save it somewhere and modify it to suit the input MC DST you want to use. Make sure that the database tags and datatype are correct.

```
$> SetupProject --build-env Moore v24r0
$> cd $User_release_area/Moore_v24r0
$> mkdir TCKData
$> cp /path/to/CreateTCK.py.txt CreateTCK.py
```
Make sure that the TCKData property in the script points to the directory you just created.

#### <span id="page-1-3"></span>**Create the [TCK](https://twiki.cern.ch/twiki/bin/view/LHCb/TCK)**

Logout and log back in (or create a new shell), make sure that the modified threshold settings and other packages which contain the changes you require are properly installed and run the script.

```
$> SetupProject Moore v24r0
$> cd $User_release_area/Moore_v24r0
$> gaudirun.py CreateTCK.py
```
You should now have the [TCK](https://twiki.cern.ch/twiki/bin/view/LHCb/TCK) dumped in a config.cdb file in the TCKData directory. If something goes wrong, delete the TCKData directory, make it again, fix the problem and run again.

#### <span id="page-1-4"></span>**Mapping the configuration to a [TCK](https://twiki.cern.ch/twiki/bin/view/LHCb/TCK).**

The following steps require the use of TCKsh; you can stay in the same shell.

To prevent possible confusion and errors, It is vital that you select a unique and unused [TCK](https://twiki.cern.ch/twiki/bin/view/LHCb/TCK) for your configuration. To see which [TCKs](https://twiki.cern.ch/twiki/bin/view/LHCb/TCK) are already in use, start TCKsh and look at the configurations. Search for the latest Moore version and find the highest [TCK](https://twiki.cern.ch/twiki/bin/view/LHCb/TCK).

```
$> TCKsh
>>> listConfigurations()
\gg quit()
```
Once you have found a suitable [TCK,](https://twiki.cern.ch/twiki/bin/view/LHCb/TCK) it is time to map your configuration to it. Below 0x00900032 is used.

```
$> TCKsh
>>> cas_rw = ConfigAccessSvc( Mode = 'ReadWrite', File='/path/to/config.cdb' )
>>> printConfigurations( getConfigurations( cas = cas_rw ) )
starting appMgr @ pid = 720
MOORE_v12r7
    Physics_May2011
          <NONE> : 24e17751af7447fed73ec35b108218b6 : Test TCK
>>> id = '24e17751af7447fed73ec35b108218b6'
>>> createTCKEntries( { 0x00900032 : id }, cas = cas_rw )
creating mapping TCK: 0x00900032 -> ID: 24e17751af7447fed73ec35b108218b6
>>> quit()
```
The private [TCK](https://twiki.cern.ch/twiki/bin/view/LHCb/TCK) 0x00900032 is now created and stored in your own config.tar

## <span id="page-2-0"></span>**Modifying a private [TCK.](https://twiki.cern.ch/twiki/bin/view/LHCb/TCK)**

Instead of creating a new [TCK](https://twiki.cern.ch/twiki/bin/view/LHCb/TCK) from scratch, it can be easier, safer and faster to create a new [TCK](https://twiki.cern.ch/twiki/bin/view/LHCb/TCK) by modifying an existing one. This is described on the [HLTTCK](https://twiki.cern.ch/twiki/bin/view/LHCb/HLTTCK) page.

## <span id="page-2-1"></span>**Creating a DST using a private [TCK](https://twiki.cern.ch/twiki/bin/view/LHCb/TCK)**

Once the private [TCK](https://twiki.cern.ch/twiki/bin/view/LHCb/TCK) has been generated, Moore needs to be run on the input DST using the private [TCK](https://twiki.cern.ch/twiki/bin/view/LHCb/TCK).

The following lines insure the available [TCKs](https://twiki.cern.ch/twiki/bin/view/LHCb/TCK) are read from your private file:

```
from Configurables import ConfigCDBAccessSvc
ConfigCDBAccessSvc().File = 'config.cdb'
Moore().TCKData='/path/to/TCKData'
```
A template script is attached as [https://twiki.cern.ch/twiki/pub/LHCb/PrivateTCK/runMoore\\_CreateDST.py.txt](https://twiki.cern.ch/twiki/pub/LHCb/PrivateTCK/runMoore_CreateDST.py.txt); save it somewhere.

```
$> SetupProject Moore v12r7
$> cd $User_release_area/Moore_v12r7/scripts
$> cp runMoore_CreateDST.py.txt runMoore_CreateDST.py
$> gaudirun.py runMoore_CreateDST.py
```
### <span id="page-2-2"></span>**Running [DaVinci](https://twiki.cern.ch/twiki/bin/view/LHCb/DaVinci) on your DST with private [TCK](https://twiki.cern.ch/twiki/bin/view/LHCb/TCK)**

Once the DST has been created, [DaVinci](https://twiki.cern.ch/twiki/bin/view/LHCb/DaVinci) can be run on it, but it needs to be told where to find the private [TCK](https://twiki.cern.ch/twiki/bin/view/LHCb/TCK). This is done by adding the following options to the script:

```
from Configurables import ConfigAccessSvc
ConfigAccessSvc().File = '/path/to/your/config.tar'
```
This topic: LHCb > PrivateTCK Topic revision: r17 - 2016-04-28 - MikaVesterinen

**OPET** Copyright &© 2008-2019 by the contributing authors. All material on this **T** TWiki collaboration platform is the property of the contributing authors. Ideas, requests, problems regarding TWiki? [Send feedback](https://cern.service-now.com/service-portal/search.do?q=twiki)